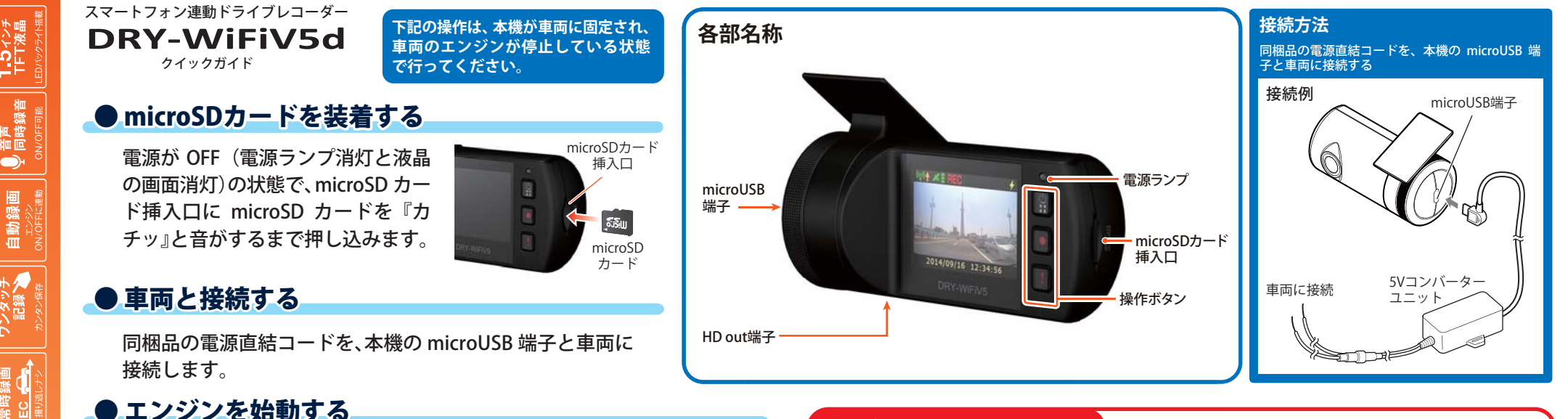

# 本機に電源が供給されると、録画が開始されます。

**センサー**

70

FiV5

 $\overline{\phantom{0}}$ 

r

**動 画 [300万画素 ] 静止画 [300万画素 ]**

GPS<br>Genald

動 画 [300万画素]<br>静止画 [300万画素] Fur.HD

※「自動録画」の設定で ON/OFF が可能です。 ※「自動録画」を ON にしていない場合は、[●] ボタンまたは [ ! ] ボタンを押してください。

※このとき、GPS から情報を取得して自動的に日時の調整をします。 GPSが測位されると、 (緑色)アイコンが画面上部に表示され、GPS情報 を取得します。測位に失敗した場合は、 (灰色)アイコンを表示します。

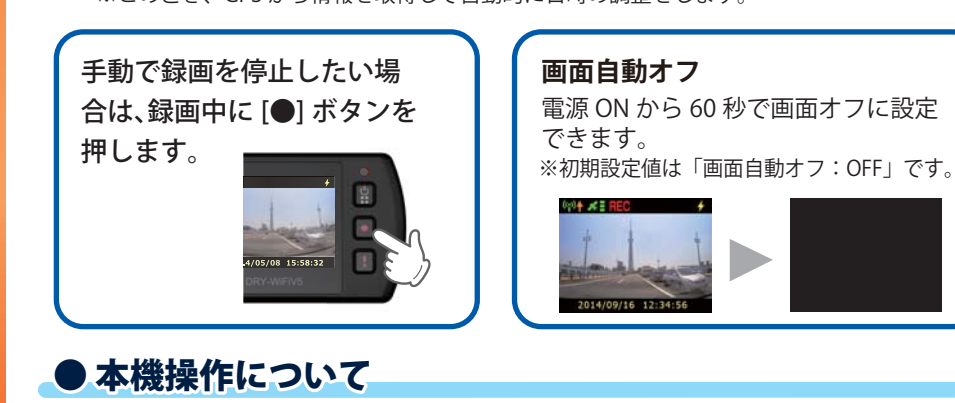

#### **ボタン 機 能** 押すたびに画面が切り替わります。 「カメラ設定メニュー」→「動画記録モード設定メニュー」→「動画 記録モード」 いボタン ● ボタン ! ボタン 次の項目へ移動します。 選択項目を決定します。

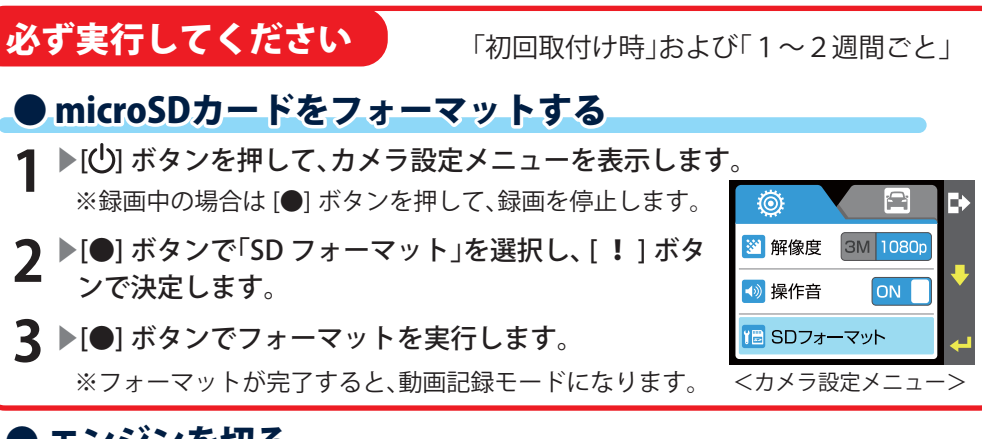

# ● エンジンを切る

電源が OFF になります。

※本機は、エンジンキーに連動して録画を停止します。 ※「自動録画」の設定で ON/OFF が可能です。

#### 専用アプリ DRY-WiFi Remoteについて

DRY-WiFi Remote を使用し、スマートフォンと本機を接続することができます。 本機の各種設定は、以下の性能を満たしたスマートフォンやタブレット等で行う ことができます。

#### **Android:4.0~4.4、5.0、5.1、6.0(Google Play対応)**

※Android 5から6にバージョンアップしたスマートフォンにおいては非対 応となります。

**iOS:6.0、7.0、8.0、9.0、10.0~10.3**

上記以降のOSでは動作保証いたしかねます。あらかじめご了承ください。

※クラウドサービスは、2021年まで無償サポートを継続します。

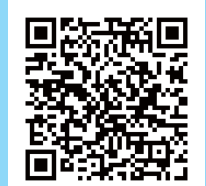

#### ● 映像を記録する

[●] ボタンまたは [ ! ] ボタンを押して、動画記録を開始 します。

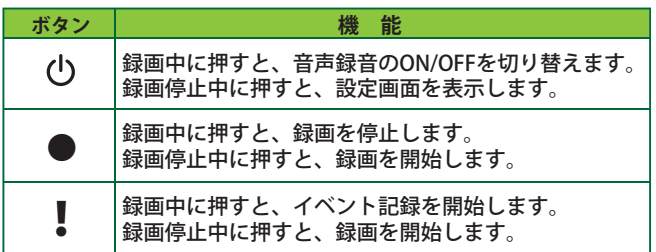

## ● 映像を再生する

**▶[①**] ボタンを2回押して、「動画記録モード設定メ<br>| ニュー」を表示します。

※録画中の場合は [●] ボタンを押して、録画を停止し ます。

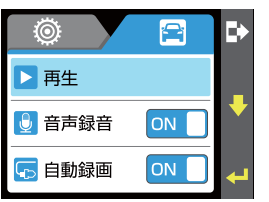

2014/09/16 12:34:56

((2) 个 术目 REC

<動画記録モード設定メニュー>

**2 ▶[●**] ボタンで「再生」を選択し、[!] ボタンで「再<br>
2 生ファイル選択画面」を表示します。

**3** ▶再生したいファイルを表示し、 ▶ (再生) を<br>※ 選択してファイルを再生します。

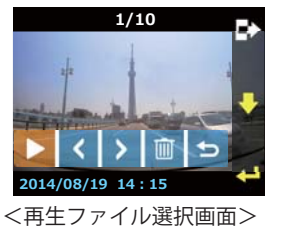

**再生ファイル選択画面のメニュー 再生時のボタンの機能**

**ボタン 機 能**

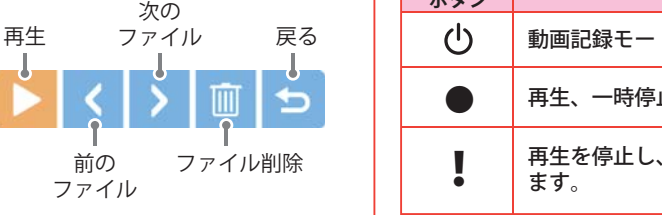

ビデオファイルについて ●ファイル名の例

本機に保存されているビデオファイルは、記録日 時、ファイル番号がファイル名になっています。

# 動画記録モードに戻ります。 再生、一時停止を切り替えます。 再生を停止し、再生ファイル選択画面に戻り

## 05071039\_0001.mp4 月 日 時間 ファイル 動画 番号

## イベント記録:ワンタッチ記録

本機は、同梱品の microSD カード(8GB)に初期設定(1080P HD)で、約 60 分常時録画できますが、「常時記録 上書き:ON」の場合、microSD カードがいっぱいになると古いファイルから上書きして消去していきます。消 去したくないファイルは、記録中に上書き禁止に設定する必要があります。(※初期設定値は「常時記録上書 き:ON」です。)

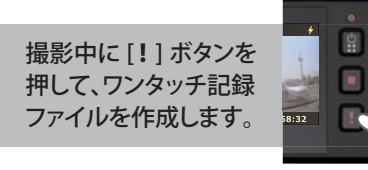

常時録画中に [ **!** ] ボタンを押すことで、1ファ イル単位の映像を microSD カードの「recsw」 フォルダに記録します。ファイルの録画時間は、 設定内容によって異なります。

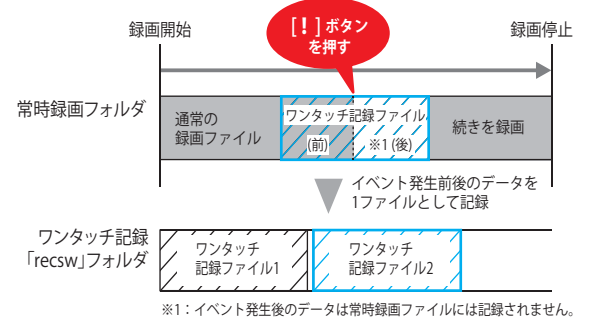

#### イベント記録:Gセンサー記録

内蔵の G センサーが一定以上の衝撃を検 知すると、1ファイル単位の映像を microSD カードの「gsensor」フォルダに記 録します。ファイルの録画時間は、設定内 容によって異なります。

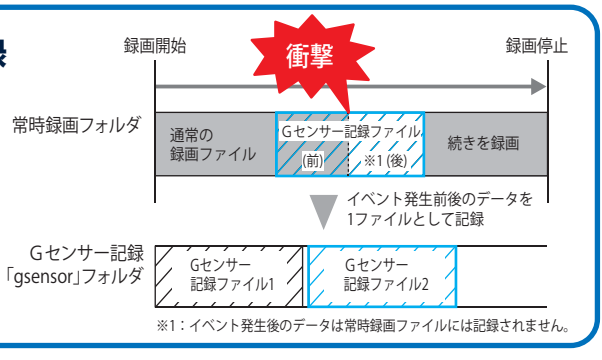

## 上書き OFF( 上書き禁止 ) について

上書き設定を OFF(上書き禁止)にすると、常時録画のファイル容量が上限に達した場合、常時録画が停止し ます。また、イベント記録ファイル(ワンタッチ記録、G センサー記録)がそれぞれ 5 件になった時点で、その 記録方法でのイベント記録が停止します。

常時録画ファイル容量が microSD カードの上限に達した場合、常時録画の記録が停止し、さらにイベント 記録もファイル数に関係なく記録が停止します。

※イベント記録のファイルとは、常時録画ファイルを移動したファイルです。

表示

上書き OFF(上書き禁止)の場合、ファイ ル容量が上限に達すると右記の警告が 表示されます。どの録画ファイル容量が 上限に達しているかをご確認の上、 microSD カードのファイルを削除する か、「上書き設定の ON/OFF」を変更して ください。

※ボタンを押すと警告表示は消えます。

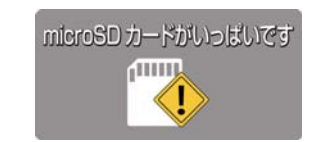

常時録画ファイル容量が microSD カードの上限に達した場合の警告

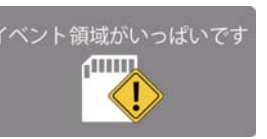

イベント記録ファイルが上限に 達した場合の警告表示

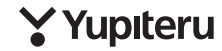